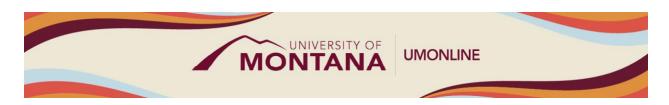

# **Canvas Essentials Checklist**

## Canvas Tip Sheet

This checklist serves as a starting point for setting up your Canvas account and designing your course in Canvas.

## **Navigation and Settings**

| ✓Yes | Criteria                                                                                                    | Notes |
|------|----------------------------------------------------------------------------------------------------|-------|
|      | Account is personalized to reflect your own profile picture, desired account settings, and customized notification settings.   Canvas                                                                                              |       |
|      | Guides: How do I add a profile picture & How do I manage my Notification settings.                                                                                                    |       |
|      | Course Navigation is clear and consistent (unused items are hidden from student view). ■ Canvas Guides: How do I manage Course Navigation links?                                                                                   |       |
|      | <b>Course Card</b> image is added to provide a visual representation of the subject.   Canvas Guides: How to I add an image to a course card?                                                                                      |       |
|      | Import is a tool used to bring in any previous course content or content shared to you by others. As relevant, use the Course Import tool to retrieve past content and activities. ■ Canvas Guide: What is the Course Import Tool? |       |

### **UM Canvas Template**

| ✓Yes | Criteria                                                                        | Notes |
|------|---------------------------------------------------------------------------------|-------|
|      | Home Page is personalized by replacing the template information with            |       |
| Ш    | your own. It is recommended that you use one of the UM Canvas                   |       |
|      | Home Page templates.                                                            |       |
|      | ■ Canvas Guides: How do I change the Course Home Page?                          |       |
|      | Syllabus is available for download and follows the UM syllabus                  |       |
| ш    | template. Items are "Copied and Pasted" directly into the template              |       |
|      | (recommended) and all unused template placeholders are deleted.                 |       |
|      | Canvas Guides: How do I edit the Syllabus in a course?                          |       |
|      | <b>Getting Started Module</b> is edited to reflect your specific instructor and |       |
| ш    | course information. The Instructor Information page is edited to                |       |
|      | include a short video (recommended). The Course Q&A Forum &                     |       |
|      | Introduction Forum are used for questions and community building. All           |       |
|      | unused template items and sample text are deleted.                              |       |
|      | Sample Module is reviewed as a suggested structure for organizing               |       |
|      | your course. A structure is determined based on your instructional              |       |
|      | strategies and content. All templated activities are reviewed and               |       |
|      | adjusted with your own text (e.g. discussions, quizzes, assignments).           |       |

#### Course Design

| ✓Yes | Criteria                                                                                                    | Notes |
|------|----------------------------------------------------------------------------------------------------|-------|
|      | MUS Principles of Quality and Canvas Tools is consulted as a document to support quality course design and development.                                                                                                 |       |
|      | Assignment Groups are created for weighted grade categories (if applicable). ■ Canvas Guide: How do I add an assignment group in a course?                                                                              |       |
|      | <b>Develop Course Content</b> by consulting the UM Canvas Essentials course and/or the Canvas Instructor Guides and Videos for instructions on adding content, activities, and assessments.                             |       |
|      | Chunking of content allows students to engage with manageable pieces of information and activities. Leverage modules and pages (e.g. organized by units, chapters, topics, or weeks). ■ Canvas Guide: What are Modules? |       |
|      | Check Alignment of your Syllabus to your course assignments and your gradebook to ensure that course outcomes are met and that the sequencing is logical and increases in understanding and difficulty.                 |       |

#### Course Finalization and Publishing

| ✓Yes | Criteria                                                                            | Notes |
|------|-------------------------------------------------------------------------------------|-------|
|      | Accessibility is addressed by reviewing all content (videos are                     |       |
| ш    | captioned, images are tagged, text clues such as headings and link                  |       |
|      | names are used correctly). Use the Accessibility Checker to identify                |       |
|      | and correct accessibility issues within the course.   Canvas Guide:                 |       |
|      | Accessibility Checker                                                               |       |
|      | <b>Link Validation</b> is used to check that all links, files, videos, and external |       |
| Ш    | <b>URLs</b> are active and working. ■ Canvas Guide: Link Validation                 |       |
|      | Student and Mobile Views are tested to ensure accuracy and access                   |       |
| ш    | from the student role.   Canvas Guide: How do I view a course as a                  |       |
|      | test student using Student View?                                                    |       |
|      | <b>Publishing</b> your course should occur about one week prior to the start        |       |
| Ш    | date. Publish and post a course announcement to welcome your                        |       |
|      | students! If your course is published while you are designing the                   |       |
|      | enrolled users will receive email notifications for each change and add             |       |
|      | (unless they have turned their notification settings off).   Canvas                 |       |
|      | Guide: How do I publish a course?                                                   |       |

#### Learn More

- The Canvas Instructor Guides are an incredible resource, and we recommend consulting them to learn more about how to use Canvas.
- If you've already completed the on-demand UM Canvas Essentials Course, you can still access the course to review content.
- You can register for additional trainings on Griz Hub, including 30-minute webinars on specific topics like Assignments, Quizzes, Discussions, etc., as well as a 90-minute Canvas Essentials Webinar.